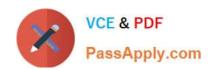

# CKS<sup>Q&As</sup>

Certified Kubernetes Security Specialist (CKS) Exam

# Pass Linux Foundation CKS Exam with 100% Guarantee

Free Download Real Questions & Answers PDF and VCE file from:

https://www.passapply.com/cks.html

100% Passing Guarantee 100% Money Back Assurance

Following Questions and Answers are all new published by Linux Foundation Official Exam Center

- Instant Download After Purchase
- 100% Money Back Guarantee
- 365 Days Free Update
- 800,000+ Satisfied Customers

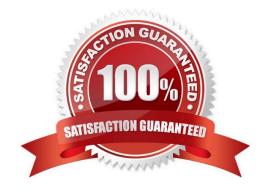

# VCE & PDF PassApply.com

### https://www.passapply.com/cks.html

2024 Latest passapply CKS PDF and VCE dumps Download

#### **QUESTION 1**

Context:

Cluster: prod

Master node: master1

Worker node: worker1

You can switch the cluster/configuration context using the following command:

[desk@cli] \$ kubectl config use-context prod

Task:

Analyse and edit the given Dockerfile (based on the ubuntu:18:04 image)

/home/cert\_masters/Dockerfile fixing two instructions present in the file being prominent security/best-practice issues.

Analyse and edit the given manifest file

/home/cert\_masters/mydeployment.yaml fixing two fields present in the file being prominent security/best-practice issues.

Note: Don\\'t add or remove configuration settings; only modify the existing configuration settings, so that two configuration settings each are no longer security/best-practice concerns.

Should you need an unprivileged user for any of the tasks, use user nobody with user id 65535

- A. See the explanation below
- B. PlaceHolder

Correct Answer: A

1. For Dockerfile: Fix the image version and user name in Dockerfile2. For mydeployment.yaml: Fix security contexts

Explanation[desk@cli] \$ vim /home/cert\_masters/Dockerfile FROM ubuntu:latest # Remove this FROM ubuntu:18.04 # Add this USER root # Remove this USER nobody # Add this RUN apt get install -y lsof=4.72 wget=1.17.1 nginx=4.2 ENV ENVIRONMENT=testing USER root # Remove this USER nobody # Add this CMD ["nginx -d"]

```
FROM ubuntu:latest # Remove this
FROM ubuntu:18.04 # Add this
USER root # Remove this
USER nobody # Add this
RUN apt get install -y lsof=4.72 wget=1.17.1 nginx=4.2
ENV ENVIRONMENT=testing
USER root # Remove this
USER nobody # Add this
CMD ["nginx -d"]
```

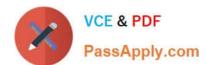

Text

| [desk@cli] \$ vim /home/cert_masters/mydeployment.yaml |
|--------------------------------------------------------|
| apiVersion: apps/v1                                    |
| kind: Deployment                                       |
| metadata:                                              |
| creationTimestamp: null                                |
| labels:                                                |
| app: kafka                                             |
| name: kafka                                            |
| spec:                                                  |
| replicas: 1                                            |
| selector:                                              |
| matchLabels:                                           |
| app: kafka                                             |
| strategy: {}                                           |
| template:                                              |
| metadata:                                              |
| creationTimestamp: null                                |
| labels:                                                |
| app: kafka                                             |
| spec:                                                  |
| containers:                                            |
| -image: bitnami/kafka                                  |
| name: kafka                                            |
| volumeMounts:                                          |
| -                                                      |
| name: kafka-vol                                        |
| mountPath: /var/lib/kafka                              |
| securityContext:                                       |

### https://www.passapply.com/cks.html

2024 Latest passapply CKS PDF and VCE dumps Download

{"capabilities":{"add":["NET\_ADMIN"],"drop":["all"]},"privileged":

True, "readOnlyRootFilesystem": False, "runAsUser": 65535} # Delete This {"capabilities": {"add": ["NET\_ADMIN"], "drop": ["all"]}, "privileged":

False, "readOnlyRootFilesystem": True, "runAsUser": 65535} # Add This resources: {}

volumes:

-

name: kafka-vol

emptyDir: {}

status: {}

Pictorial View:[desk@cli] \$ vim /home/cert\_masters/mydeployment.yaml

#### **QUESTION 2**

Create a new NetworkPolicy named deny-all in the namespace testing which denies all traffic of type ingress and egress traffic

A. See the explanation below:

B. PlaceHolder

Correct Answer: A

You can create a "default" isolation policy for a namespace by creating a NetworkPolicy that selects all pods but does not allow any ingress traffic to those pods.

apiVersion: networking.k8s.io/v1

kind: NetworkPolicy

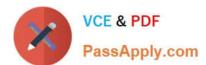

| metadata:                                                                                                    |
|----------------------------------------------------------------------------------------------------|
| name: default-deny-ingress                                                                                                    |
| spec:                                                                                                    |
| podSelector: {}                                                                                                    |
| policyTypes:                                                                                                    |
| -Ingress                                                                                                    |
| You can create a "default" egress isolation policy for a namespace by creating a NetworkPolicy that selects all pods does not allow any egress traffic from those pods. |
| apiVersion: networking.k8s.io/v1                                                                                                    |
| kind: NetworkPolicy                                                                                                    |
| metadata:                                                                                                    |
| name: allow-all-egress                                                                                                    |
| spec:                                                                                                    |
| podSelector: {}                                                                                                    |
| egress:                                                                                                    |
| -{} policyTypes:                                                                                                    |
| -Egress                                                                                                    |
| Default deny all ingress and all egress traffic                                                                                                    |
| You can create a "default" policy for a namespace which prevents all ingress AND egress traffic by creating the following NetworkPolicy in that namespace.              |
| apiVersion: networking.k8s.io/v1                                                                                                    |
| kind: NetworkPolicy                                                                                                    |
| metadata:                                                                                                    |
| name: default-deny-all                                                                                                    |
| spec:                                                                                                    |
| podSelector: {}                                                                                                    |
| policyTypes:                                                                                                    |
| -Ingress                                                                                                    |
| -Egress                                                                                                    |

This ensures that even pods that aren\\'t selected by any other NetworkPolicy will not be allowed ingress or egress

but

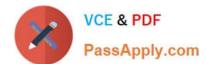

traffic.

#### **QUESTION 3**

Given an existing Pod named nginx-pod running in the namespace test-system, fetch the service-account-name used and put the content in /candidate/KSC00124.txt

Create a new Role named dev-test-role in the namespace test-system, which can perform update operations, on resources of type namespaces.

Create a new RoleBinding named dev-test-role-binding, which binds the newly created Role to the Pod\\'s ServiceAccount ( found in the Nginx pod running in namespace test- system).

A. See explanation below.

B. PlaceHolder

Correct Answer: A

## https://www.passapply.com/cks.html

2024 Latest passapply CKS PDF and VCE dumps Download

```
candidate@cli:~$ kubectl config use-context KSCH00201
Switched to context "KSCH00201".
candidate@cli:~$ kubectl get pods -n security
         READY STATUS
                           RESTARTS AGE
web-pod
         1/1
                 Running
                                       6h9m
candidate@cli:~$ kubectl get deployments.apps -n security
No resources found in security namespace.
candidate@cli:~$ kubectl describe rolebindings.rbac.authorization.k8s.io -n security
Name:
             dev-role
Labels:
             <none>
Annotations: <none>
Role:
 Kind: Role
Name: dev-role
Subjects:
  Kind
                  Name
                            Namespace
  ServiceAccount sa-dev-1
candidate@cli:~$ kubectl describe role dev-role -n security
             dev-role
Labels:
              <none>
Annotations: <none>
PolicyRule:
  Resources Non-Resource URLs Resource Names Verbs
                                                [*]
candidate@cli:~$ kubectl edit role/dev-role -n security
```

```
uid: b4c9ddd6-2729-43bd-8fbd-b2d227f4c4cd
rules:
- apiGroups:
- ""
resources:
- services
verbs:
- watch
```

```
candidate@cli:~$ kubectl describe role dev-role -n security
Name:
Labels:
             <none>
Annotations: <none>
PolicyRule:
 Resources Non-Resource URLs Resource Names Verbs
                                               [*]
candidate@cli:~$ kubectl edit role/dev-role -n security
role.rbac.authorization.k8s.io/dev-role edited
candidate@cli:~$ kubectl describe role dev-role -n security
Name:
             dev-role
Labels:
             <none>
Annotations: <none>
PolicyRule:
 Resources Non-Resource URLs Resource Names Verbs
                                               [watch]
candidate@cli:~$ kubectl get pods -n security
         READY STATUS RESTARTS
                                      AGE
                 Running
         1/1
                                      6h12m
candidate@cli:~$ kubectl get pods/web-pod -n security -o yaml | grep serviceAccount
 serviceAccount: sa-dev-1
           countName: sa-dev-1
                  untToken:
candidate@cli:~$ kubectl create role role-2 --verb=update --resource=namespaces -n security
role.rbac.authorization.k8s.io/role-2 created
candidate@cli:~$ kubectl create rolebinding role-2-binding --role
        --role=
candidate@cli:~$ kubectl create rolebinding role-2-binding --role=role-2 --serviceaccount=se
curity:sa-dev-1 -n security
rolebinding.rbac.authorization.k8s.io/role-2-binding created
candidate@cli:~$
```

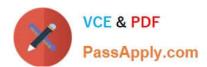

#### **QUESTION 4**

**CORRECT TEXT** 

Task

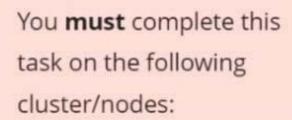

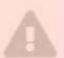

Cluster Master Worker node node

KSSH00 kssh00301 301 -master -worker1

You can switch the cluster/configuration context using the following command:

[candidate@cli] \$ kubec
tl config use-context KS
SH00301

Create a NetworkPolicy named pod-access to restrict access to Pod users-service running in namespace dev-team.

### https://www.passapply.com/cks.html

2024 Latest passapply CKS PDF and VCE dumps Download

Only allow the following Pods to connect to Pod users-service:

1.

Pods in the namespace qa

2.

Pods with label environment: testing, in any namespace

Make sure to apply the NetworkPolicy.

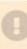

You can find a skeleton
manifest file at
/home/candidate/KSSH00301/n
etwork-policy.yaml

- A. See explanation below.
- B. PlaceHolder

Correct Answer: A Explanation

#### Explanation/Reference:

```
candidate@cli:~$ kubectl config use-context KSSH00301
Switched to context "KSSH00301".
candidate@cli:~$
candidate@cli:~$
candidate@cli:~$ kubectl get ns dev-team --show-labels
NAME
           STATUS
                    AGE
                             LABELS
dev-team
           Active
                    6h39m
                            environment=dev, kubernetes.io/metadata.name=dev-team
candidate@cli:~$ kubectl get pods -n dev-team --show-labels
NAME
                READY
                        STATUS
                                   RESTARTS
                                              AGE
                                                      LABELS
users-service
                1/1
                        Running
                                              6h40m
                                                      environment=dev
candidate@cli:~$ ls
KSCH00301 KSMV00102
                      KSSC00301
                                 KSSH00401
                                                test-secret-pod.yaml
KSCS00101
           KSMV00301
                      KSSH00301
                                  password.txt
                                                username.txt
candidate@cli:~$ vim np.yaml
```

- A. See explanation below.
- B. PlaceHolder

Correct Answer: A

#### **QUESTION 5**

| Enable audit logs in the cluster, To Do so, enable the log backend, and ensure that                    |     |
|----------------------------------------------------------------------------------------------------|-----|
| 1.                                                                                                    |     |
| logs are stored at /var/log/kubernetes/kubernetes-logs.txt.                                            |     |
| 2.                                                                                                    |     |
| Log files are retained for 5 days.                                                                     |     |
| 3.                                                                                                    |     |
| at maximum, a number of 10 old audit logs files are retained. Edit and extend the basic policy to log: |     |
| 1.                                                                                                    |     |
| Cronjobs changes at RequestResponse                                                                    |     |
| 2.                                                                                                    |     |
| Log the request body of deployments changes in the namespace kube-system.                              |     |
| 3.                                                                                                    |     |
| Log all other resources in core and extensions at the Request level.                                   |     |
| 4.                                                                                                    |     |
| Don\\'t log watch requests by the "system:kube-proxy" on endpoints or                                  |     |
| A. See explanation below.                                                                              |     |
| B. PlaceHolder                                                                                         |     |
| Correct Answer: A                                                                                      |     |
|                                                                                                    |     |
| CKS PDF Dumps CKS Practice Test CKS Study Gui                                                          | ide |
|                                                                                                    |     |